# Business Energy Saving Incentives **How to use a PIN**

A PIN (Personal Identification Number) allows a member the BC Hydro Alliance of Energy Professionals to complete the entire incentive application (Steps 1 through 5) on behalf of their customer. A PIN must be generated by the customer before an Alliance member can use it to start an application.

### **To generate a PIN, customers need to:**

- 1. Register for Business Energy Saving Incentives to create an account.
- 2. Log in to Business Energy Saving Incentives.
- 3. Click the "Generate a PIN" button.

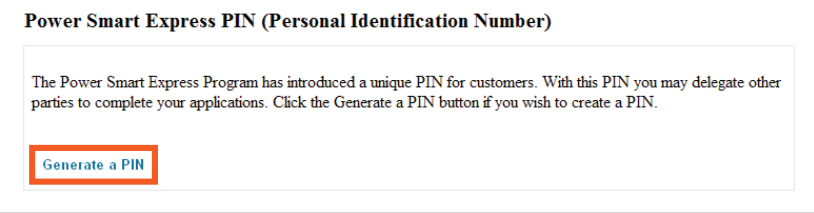

4. Click "Submit" after reviewing the PIN's terms and conditions.

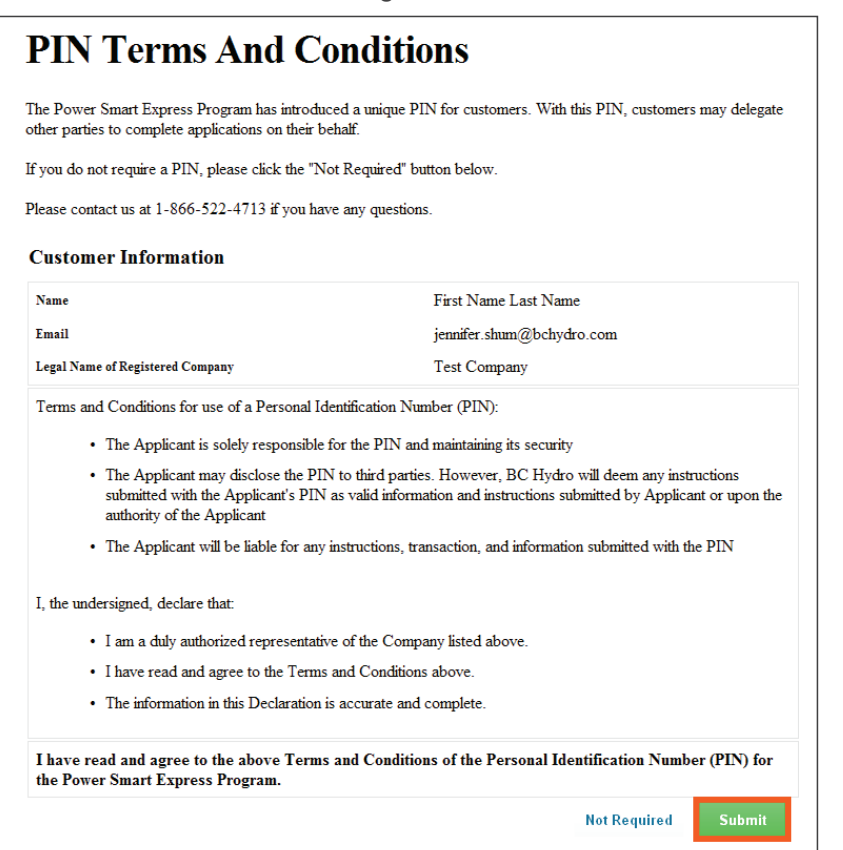

5. A unique PIN will be emailed. Customers can forward this PIN to the Alliance member of their choosing.

#### PIN terms and conditions

It's important that customers review the terms and conditions prior to forwarding the PIN to the Alliance member.

#### Project tracking

Customers are able to keep track of the Alliance member created application by logging into their own Business Energy Saving Incentives account. Customers will also receive an autogenerated email at each project milestone.

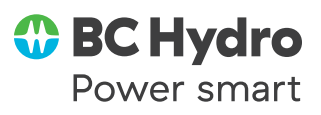

## **To retrieve a PIN in the future, customers need to:**

- 1. Log in to Business Energy Saving Incentives.
- 2. The "Generate a PIN" button is now "Retrieve PIN". Customers can click this button and the PIN will be emailed to them.

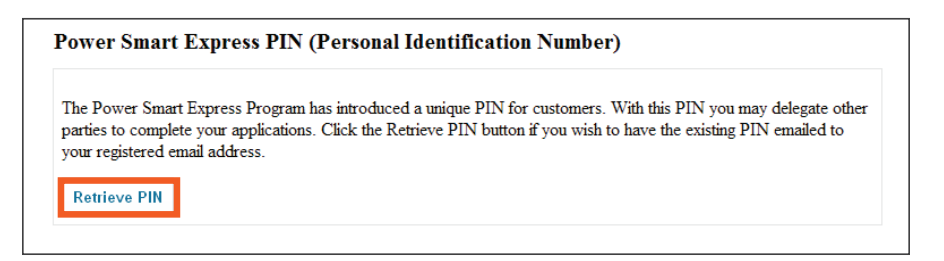

## **To use the PIN, Alliance members will need to:**

- 1. Log in to Business Energy Saving Incentives.
- 2. Enter the PIN provided by their customer into the "Enter PIN" field.
- 3. Click "Start an Application".
- 4. Complete the entire incentive application on behalf of their customer.

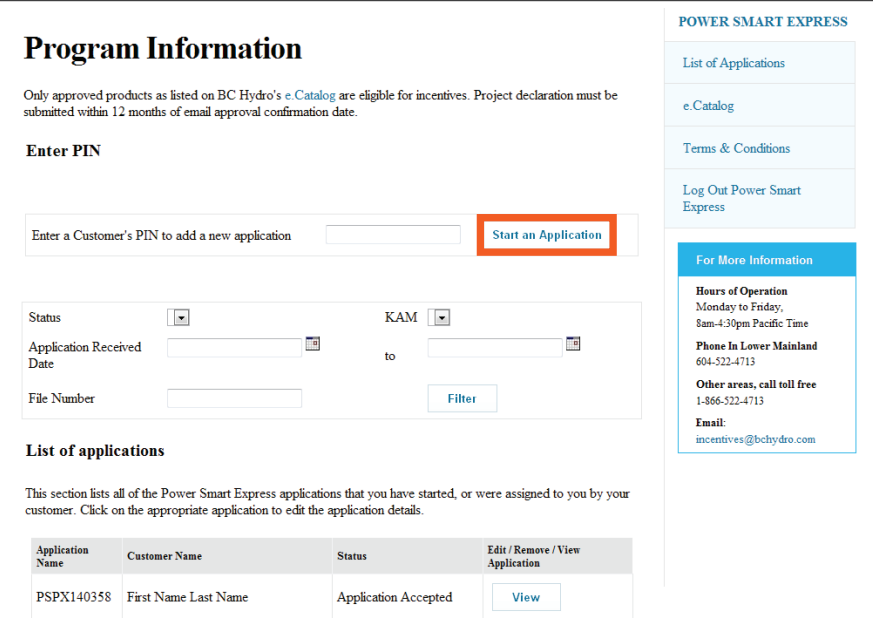

## **Questions?**

Call our business helpdesk at 604 522 4713 in the Lower Mainland or 1 866 522 4713 elsewhere in B.C.

You can also email **incentives@bchydro.com** or visit **bchydro.com/express**.

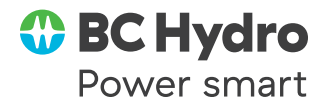